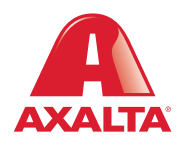

## PBE Exchange Order History

**How it Works** Order History provides a centralized area to easily view, sort, track and manage all order activity.

**AXALTA COATING SYSTEMS** 

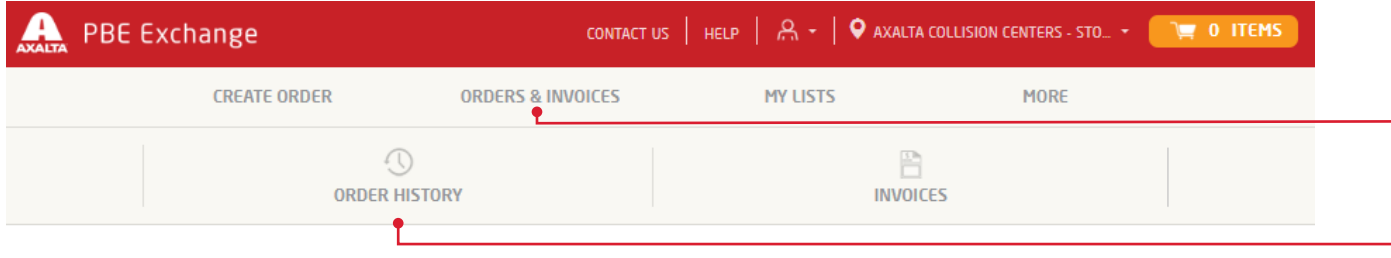

From the PBE Exchange home page, click **Orders & Invoices** in the header, then click **Order History** from the fly out menu.

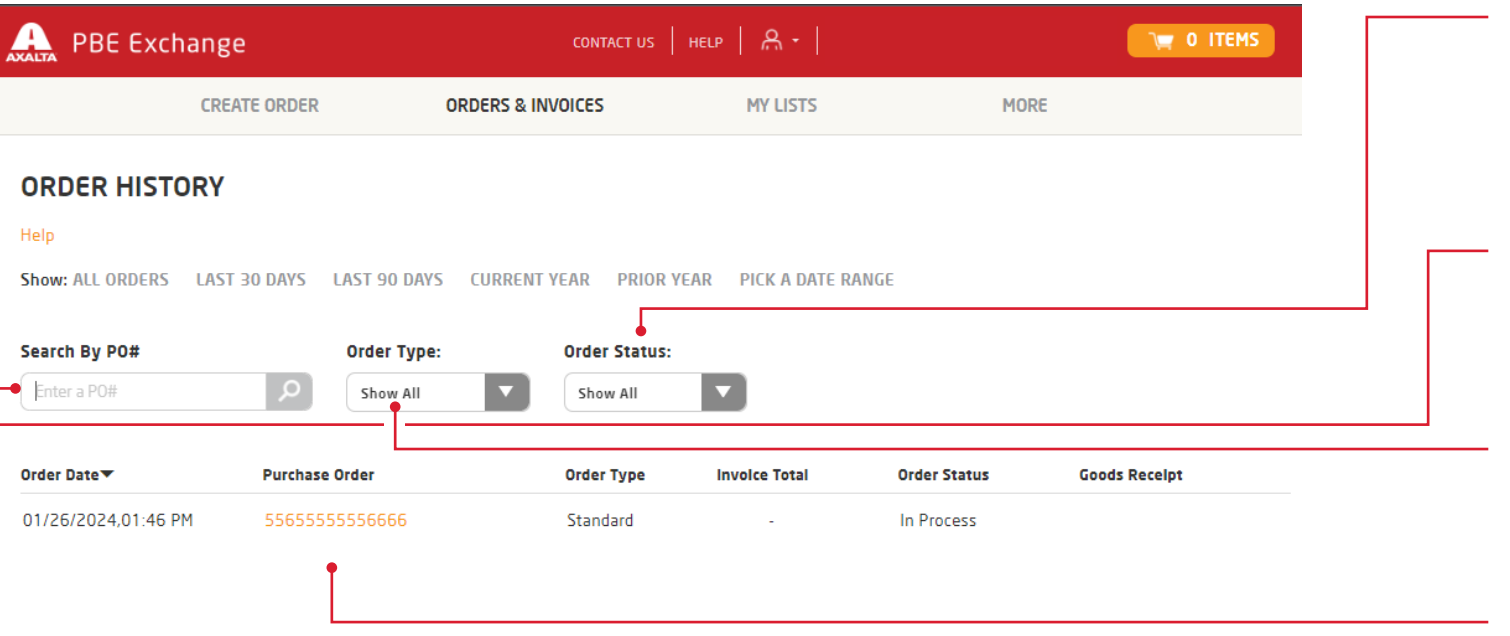

To customize your order history search by status, go to the **Order Status** drop-down list and make a selection.

To search for a specific PO, go to the **Search by PO#** field, type your number and click the spyglass.

 $\overline{\phantom{a}}$  To search by a specific order type, go to **Order Type** and make a selection.

> To view specific order details, go to the **Purchase Order** column and click on the link.

In the United States: 1.855.6.AXALTA axalta.us

In Canada: 1.800.668.6945 axalta.ca

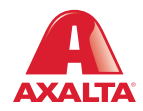

Copyright © 2024 Axalta Coating Systems, LLC and all affiliates. All rights reserved. (01/24)